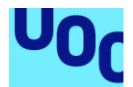

# Idoit4u - Lo hacemos por tí

**David Carmona Maroto** Grado de Ingeniería Informática Desarrollo multiplataforma de aplicaciones móviles

# **Consultor: Carlos Sánchez Rosa Profesor: Carles Garrigues Olivella**

Fecha de entrega: 01/2021

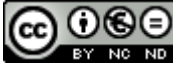

Aquesta obra està subjecta a una llicència de [Reconeixement-NoComercial-](http://creativecommons.org/licenses/by-nc-nd/3.0/es/)[SenseObraDerivada 3.0 Espanya de Creative](http://creativecommons.org/licenses/by-nc-nd/3.0/es/)  **[Commons](http://creativecommons.org/licenses/by-nc-nd/3.0/es/)** 

## **FITXA DEL TREBALL FINAL**

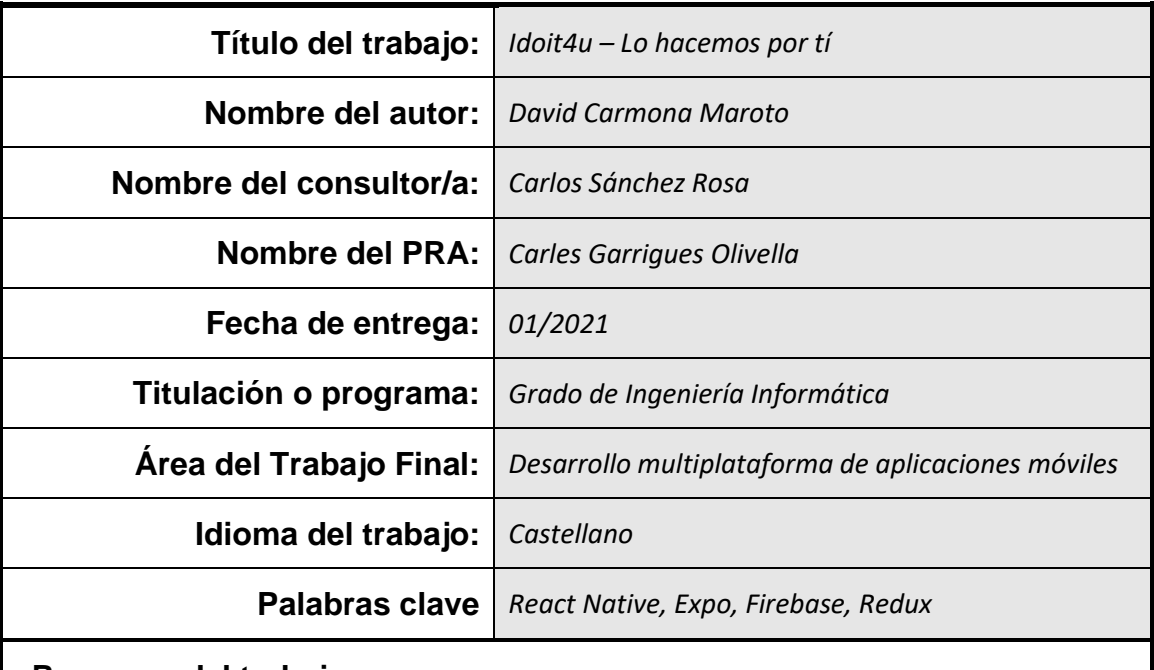

### **Resumen del trabajo:**

La aplicación está oriendada a facilitar el encuentro de personas que se ofrecen a hacer trabajos esporádicos o servicios comunitarios.

La aplicación se basará en un listado de posts que mostrarán, en orden, los posts más cercanos al código postal que defina el usuario.

Cada post será una tarjeta de un usuario que ofrece sus servicios para diversas cuestiones, por ejemplo:

¿Necesitas una persona para limpiar tu casa? ¿Necesitas un canguro para tu mascota? ¿Has bebido y necesitas un chófer para que lleve tu coche a casa? ¿Necesitas un profesor de refuerzo para tus hijos?

Cada usuario tendrá valoraciones y comentarios que marcarán, mediante estrellas, si es una persona fiable o eficiente.

Un usuario podrá filtar las ofertas por valoración, distrito postal o tipo de servicio que necesita entre otras cuestiones.

En la ficha de cada usuario se podrá visualizar los datos de contacto y los servicios que ofrece.

Esta aplicación no pretende sustituir otras como Infojobs [\(https://www.infojobs.net\)](https://www.infojobs.net/) o similares, tan solo pretende dar la posibilidad a los usuarios de buscar a gente dispuesta a solucinar pequeños problemas cotidianos (de forma altruista o no) por los cuales no existen empresas dedicadas a ello, además, no se hace responsable de las transacciones monetarias que se realicen. Su única finalidad es la del encuentro entre personas.

## **Abstract:**

The application is intended to facilitate the meeting of people who offer to do sporadic jobs or community services.

The application will be based on a list of posts that will show, in order, the posts closest to the postal code defined by the user.

Each post will be a card of a user who offers her services for various issues, for example:

Do you need a person to clean your house? Do you need a kangaroo for your pet? Have you been drinking and do you need a driver to take your car home? Do you need a tutor for your children?

Each user will have ratings and comments that will mark, by means of stars, if they are a reliable or efficient person.

A user will be able to filter the offers by valuation, postal district or type of service that he needs among other issues.

In the file of each user you can view the contact information and the services offered.

This application does not intend to replace others such as Infojobs (https://www.infojobs.net) or similar, it only aims to give users the possibility of looking for people willing to solve small daily problems (altruistically or not) by which there are no companies dedicated to it, in addition, it is not responsible for the monetary transactions that are carried out. Its only purpose is to meet people.

# Índex

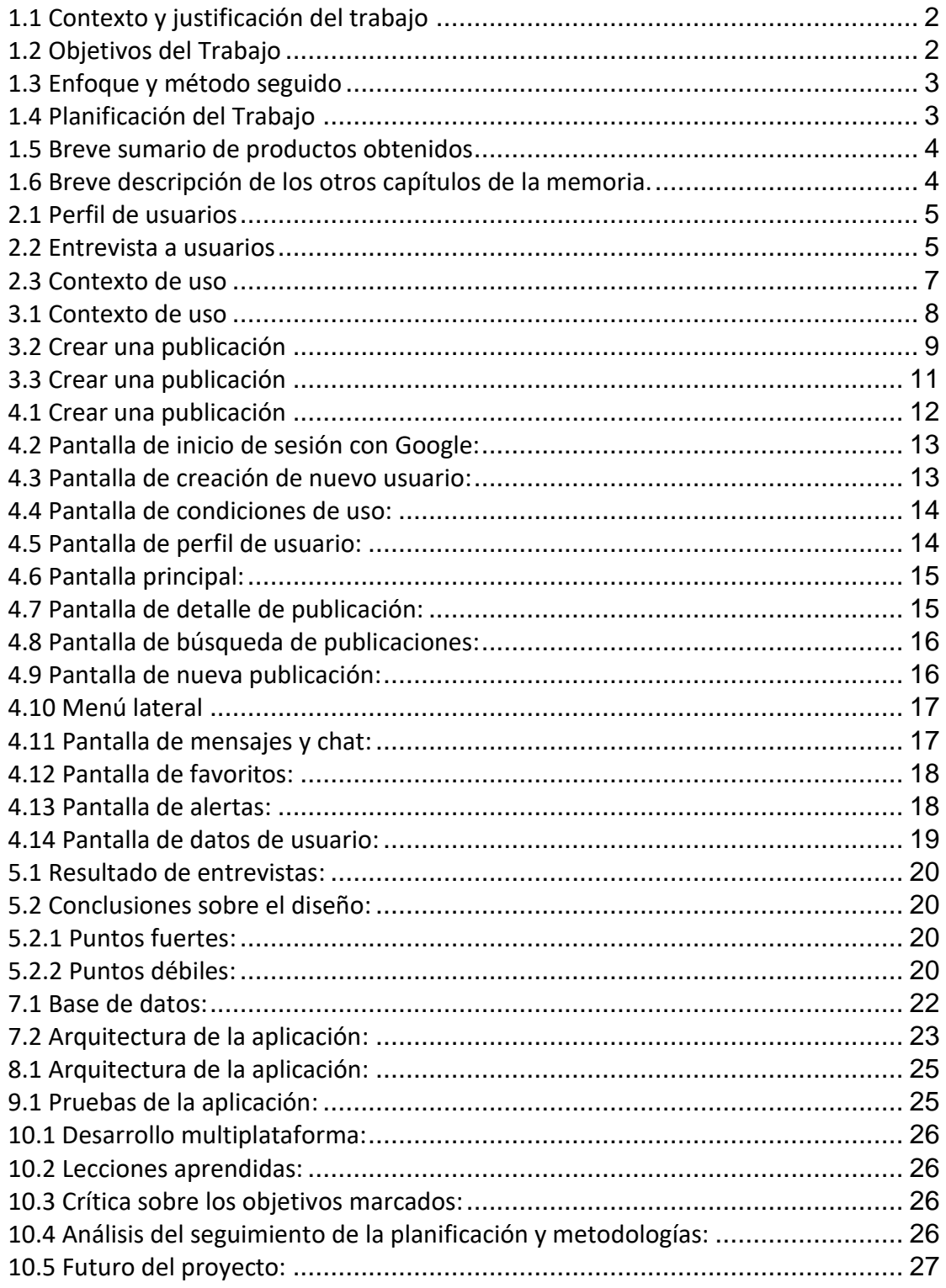

# 1- Introducción

#### <span id="page-5-0"></span>1.1 Contexto y justificación del trabajo

La idea de realizar esta aplicación viene por la observación de distintas necesidades ante problemas cotidianos los cuales he vivido en propia persona.

Ante la necesidad de buscar una persona que limpie de forma esporádica mi casa, me vi en la tesitura de ir preguntando si alguien conocía a alguna persona y pidiendo referencias.

Aparte de mis propias experiencias, he observado distintos casos. Uno de ellos el de una familia que tenía que buscar una persona que quisiese cuidar un conejo ya que esa familia se iba de vacaciones y tenía que ir pidiendo favores o preguntando si alguien conocía a alguien que estaría dispuesto a hacer de canguro del animal.

En otra ocasió, una persona mayor se quedó viuda y observé que la gente se coordinaba mediante el boca a boca para ayudarla a realizar tareas cotidianas como ir a comprar o, simplemente, hacerle compañía.

Un último caso que encontré recientemente es el de un chico que bebió demasiado y no tenía amigos que le llevasen el coche (y a él) a su casa.

Todas estas situaciones, que requieren de la comunicación boca a boca, me animaron a crear una aplicación en la cual se pueda encontra alguna persona dispuesta a solucionar esos pequeños problemas cotidianos que te hacen pensar "¿Dónde tengo que llamar para que me hagan esto?"

Además, sería una pequeña solución para gente que realmente lo esté pasando mal cuando no tiene trabajo y necesita algún tipo de ingreso o gente altruista aficionada a trabajos solidarios.

#### <span id="page-5-1"></span>1.2 Objetivos del Trabajo

Este proyecto persigue dos objetivos, uno, el propio de la aplicación y a quien va dirigida y otro de carácter personal:

Los objetivos del proyecto son:

- Dar la posibilidad a un usuario de poder ofertar sus servicios para diversos trabajos dentro de una comunidad
- Dar posibles salidas a personas en situación de exclusión social para poder hacer pequeños trabajos dentro de la legalidad vigente.
- Premiar el buen hacer mediante valoraciones incrementando así la calidad del trabajo y la confianza de nuevos posibles contactos.
- Facilitar a un usuario la posibilidad de encontrar a alguien dispuesto a solucionar un problema puntual.

Los objetivos personales son:

• Afianzar mis conocimientos sobre diferentes librerías de JavaScript

- Conocer nuevas plataformas como Firebase () o tecnologías que nunca he utilizado, como bases de datos NoSQL
- <span id="page-6-0"></span>1.3 Enfoque y método seguido

A la hora de crear una aplicación móvil podemos decantarnos por la programación nativa. En el caso de Android es Java, en el caso de web es HTML/CSS y en el caso de IOS es Swift, pero existe una opción más adecuada para poder programar en las tres plataformas con el mismo código: **React native**

React Native es un framework en Javascript que nos permite programar en ese lenguaje y con la posibilidad de usar cualquier librería existente de Javascript (Redux, Sagas, Thunk,…)

Para hacer aplicaciones nativas se debe usar un framework que transforme Javascript en el lenguaje nativo de cada plataforma.

Los más famosos son Apache Cordova [\(https://cordova.apache.org\)](https://cordova.apache.org/) y Expo [\(https://expo.io\)](https://expo.io/).

En el proyecto usaré Expo por su facilidad de uso y la cantidad de plugins que contiene que facilita enormemente el acceso a las herramientas nativas del móvil.

El proyecto se realizará mediante módulos para facilitar posibles expansiones futuras sin tener que reescribir código cumpliendo así los principios S.O.L.I.D

#### <span id="page-6-1"></span>1.4 Planificación del Trabajo

Para realizar el proyecto es necesario hacer formaciones previas ya que desconozco la utilización de herramientas como Firebase o Firestore, así como plugins para el acceso a la cámara del dispositivo, etc, por lo que se debe asignar un tiempo a la lectura de la documentación.

En el proyecto usaré Scrum, por lo que dividiré el semestre en diferentes Sprints de dos semanas y que contendrán 40 horas, es decir, que la dedicación será de 4 horas diarias de lunes a viernes.

Cada final de sprint se realizará, si es posible, una entrega al consultor para mostrar el seguimiento, aparte de las entregas previstas en las PAC's

La duración de los sprints tiene un fin que es el de coincidir con las entregas de las PAC's ya que estas tienen una duración de semanas pares: PAC1 2 semanas, PAC2 4 semanas, PAC3 6 semanas, la excepción la marca la PAC4 que tiene una duración de 3 semanas, por lo que el último sprint será de 1 semana.

A continuación, se muestra un diagrama de Grantt provisional donde se refleja la duración de los sprints y algunas tareas básicas:

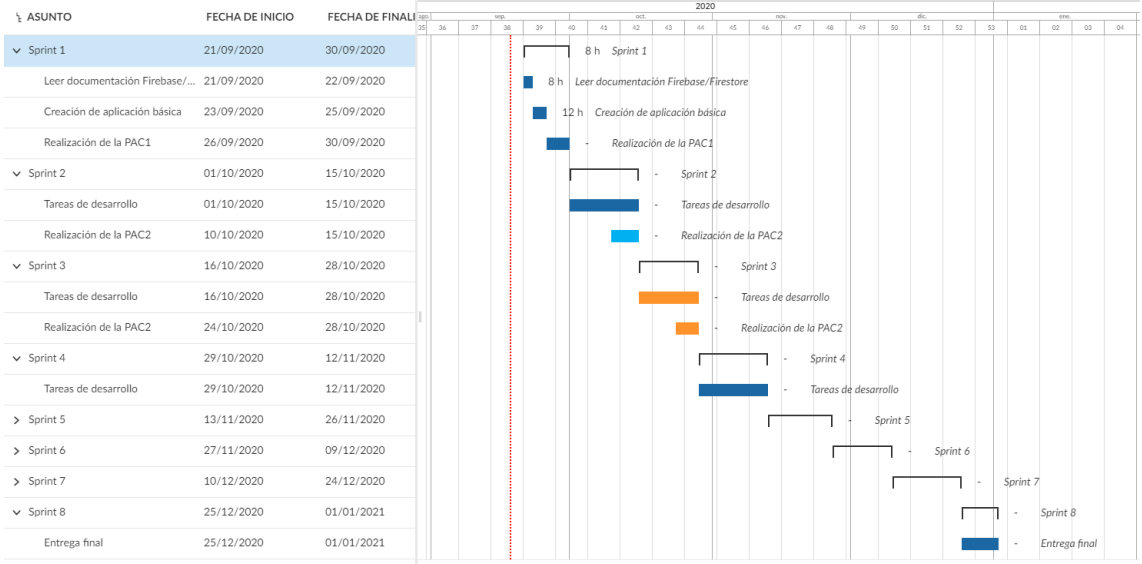

#### <span id="page-7-0"></span>1.5 Breve sumario de productos obtenidos

La finalidad es conseguir una aplicación instalable tanto en Android como IOS así como una aplicación web que podrá ser alojada en cualquier servidor web donde podrá darse de alta indicando un email y un password o a través de una cuenta Gmail En siguientes actualizaciones de este documento se proporcionarán más detalles.

<span id="page-7-1"></span>1.6 Breve descripción de los otros capítulos de la memoria.

Lo siguientes capítulos de la memoria se definirán en las siguientes PAC's y se actualizará esta sección.

# 2- Usuarios y contexto de uso

El desarrollo de la aplicación se enmarca en un contexto de observación de como diferentes usuarios utilizan aplicaciones que ya están en el mercado y la entrevista a diferentes perfiles de usuarios, con diferentes franjas de edad y nivel adquisitivo o cultural.

La intención de la aplicación es la de alcanzar al máximo número de usuarios, tanto los que desean publicar un anuncio como los que desean buscar propuestas o simplemente curiosear. Por lo tanto, se ha optado por entrevistas personales que aportan, de primera mano y de una forma más cercana, las inquietudes y preferencias de los usuarios finales.

#### <span id="page-8-0"></span>2.1 Perfil de usuarios

Siguiendo las pautas que he establecido se procede a entrevistar a tres individuos con edades, motivaciones y conocimientos dispares que se adapten a los perfiles a los que nos queremos dirigir. Teniendo en cuenta que el último estudio realizado por el Instituto Nacional de Estadística (INE) en 2020 sitúa el número de extranjeros censados en España en un 11,4% [\(https://www.ine.es/dyngs/INEbase/es/operacion.htm?c=Estadistica\\_C&cid=1254736177012](https://www.ine.es/dyngs/INEbase/es/operacion.htm?c=Estadistica_C&cid=1254736177012&menu=ultiDatos&idp=1254734710990#:~:text=%C3%9Altima%20Nota%20de%20prensa&text=La%20poblaci%C3%B3n%20inscrita%20en%20Espa%C3%B1a,el%2011%2C4%25%20extranjera) [&menu=ultiDatos&idp=1254734710990#:~:text=%C3%9Altima%20Nota%20de%20prensa&tex](https://www.ine.es/dyngs/INEbase/es/operacion.htm?c=Estadistica_C&cid=1254736177012&menu=ultiDatos&idp=1254734710990#:~:text=%C3%9Altima%20Nota%20de%20prensa&text=La%20poblaci%C3%B3n%20inscrita%20en%20Espa%C3%B1a,el%2011%2C4%25%20extranjera) [t=La%20poblaci%C3%B3n%20inscrita%20en%20Espa%C3%B1a,el%2011%2C4%25%20extranjer](https://www.ine.es/dyngs/INEbase/es/operacion.htm?c=Estadistica_C&cid=1254736177012&menu=ultiDatos&idp=1254734710990#:~:text=%C3%9Altima%20Nota%20de%20prensa&text=La%20poblaci%C3%B3n%20inscrita%20en%20Espa%C3%B1a,el%2011%2C4%25%20extranjera) [a\)](https://www.ine.es/dyngs/INEbase/es/operacion.htm?c=Estadistica_C&cid=1254736177012&menu=ultiDatos&idp=1254734710990#:~:text=%C3%9Altima%20Nota%20de%20prensa&text=La%20poblaci%C3%B3n%20inscrita%20en%20Espa%C3%B1a,el%2011%2C4%25%20extranjera), se ha tenido además en cuenta perfiles de procedencia extranjera a fin de contemplar distintas formas de uso de aplicaciones y expectativas de las mismas.

A continuación, se muestra una tabla resumiendo las cualidades de los individuos seleccionados:

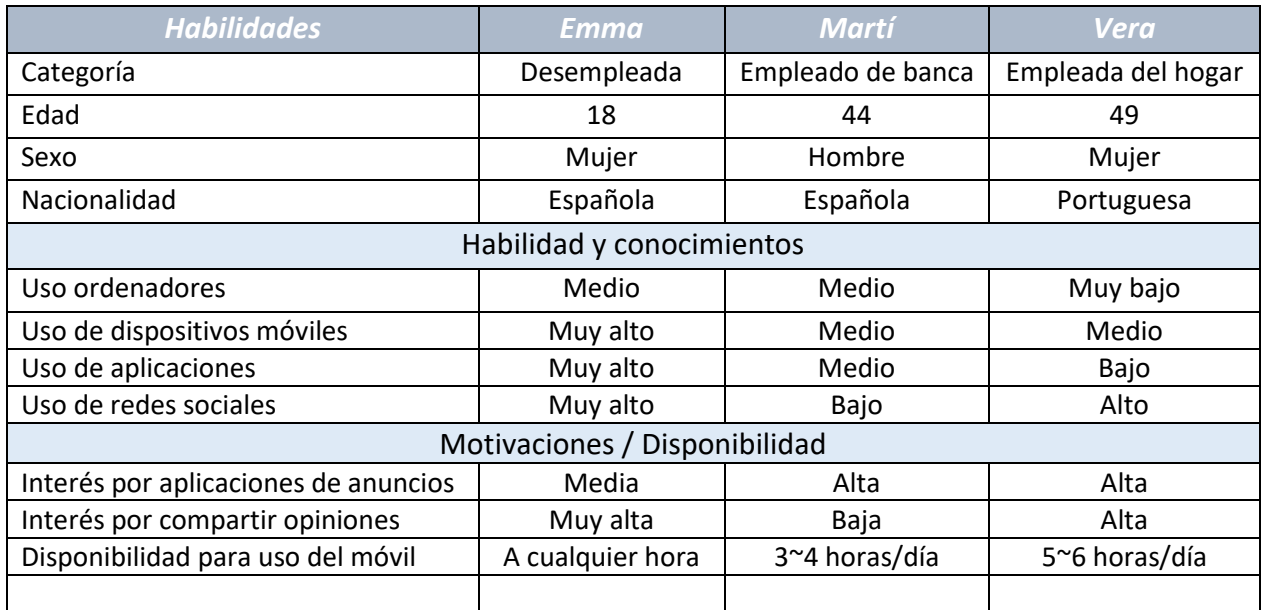

### <span id="page-8-1"></span>2.2 Entrevista a usuarios

Para el estudio del comportamiento de los usuarios en las tareas especificadas se va a usar de ejemplo dos aplicaciones muy conocidas:

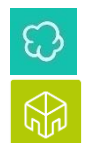

Wallapop [\(https://es.wallapop.com/\)](https://es.wallapop.com/)

¿Tienes sal? [\(https://tienes-sal.es/\)](https://tienes-sal.es/)

Estas dos aplicaciones están dedicadas al anuncio de ofertas en diferentes ámbitos y cada una tiene diferentes particularidades.

A fin de poder diseñar una aplicación que englobe las virtudes de las mencionadas plataformas y elimine sus defectos empezamos preguntando a los individuos sobre una primera impresión al acceder a los portales. Esta primera impresión nos será de gran utilidad a la hora de encontrar un equilibrio en el diseño de nuestro proyecto:

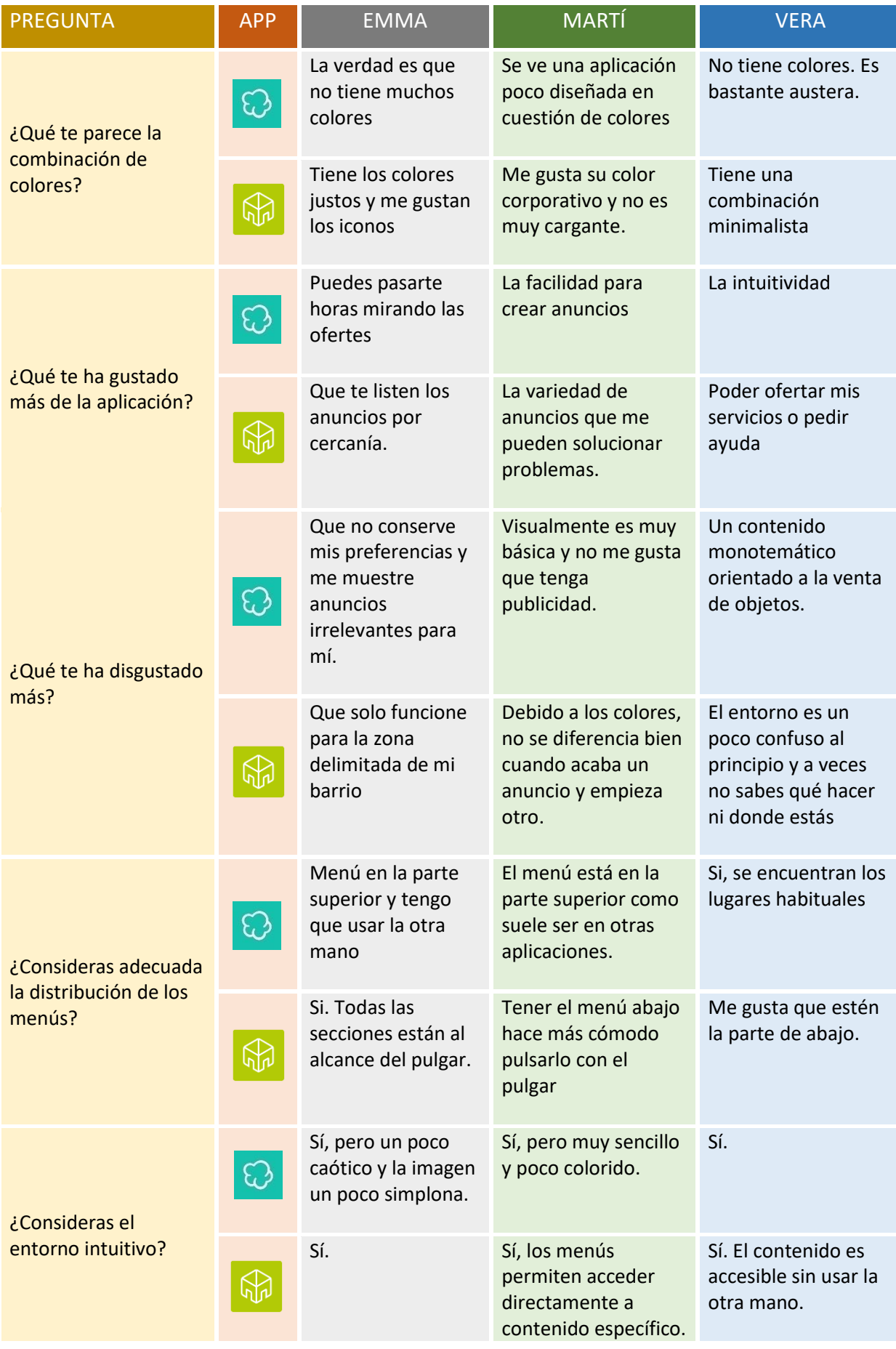

Mediante este primer análisis sobre dos aplicaciones existentes podemos extraer las siguientes conclusiones:

- Todos los usuarios coinciden en que el acceso a los menús es más cómodo situarlos abajo ya que son más accesibles al pulgar y evita tener que usar la otra mano o estirar mucho el pulgar en pantallas grandes.
- Muestran la importancia de detectar visualmente la separación entre las publicaciones para poder diferenciar donde acaba una y empieza otra.
- Rechazan la ausencia de colores, pero coinciden en que, si los hay, deben ser básicos y con un uso específico (separar secciones, resaltar fondos, etc…).
- Desean que el contenido se ajuste a sus preferencias o cercanía.

#### <span id="page-10-0"></span>2.3 Contexto de uso

En cuanto a contexto de uso y análisis de tareas podemos resumirlas en la siguiente tabla:

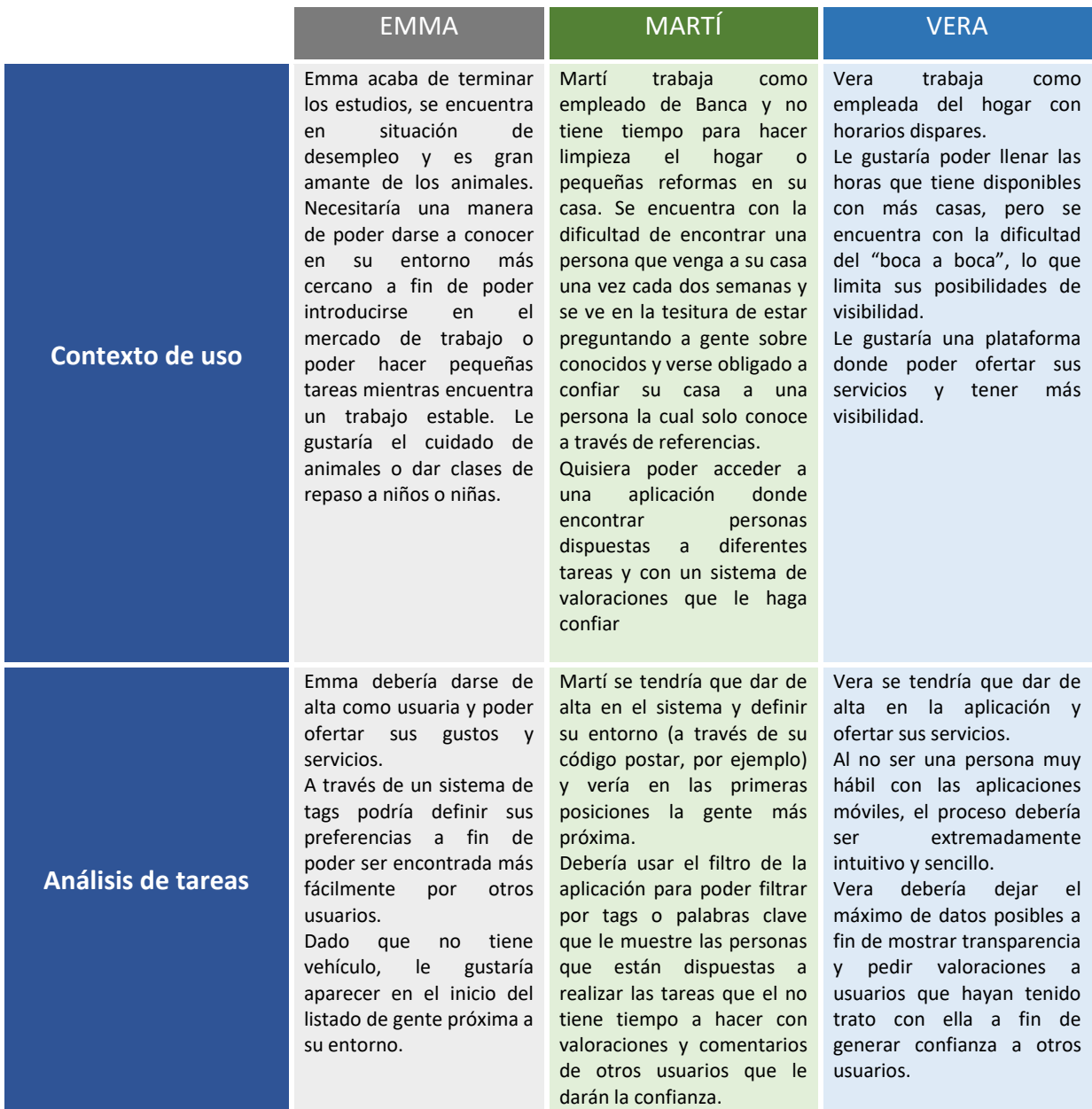

# 3- Diseño conceptual

Una vez analizadas las necesidades de los usuarios entrevistados, podemos determinar que existirán dos tipos de interacciones con la aplicación: El usuario que desea crear una publicación y el usuario que desea encontrar alguna publicación y ponerse en contacto con el creador de esta.

Por lo tanto, vamos a crear tres escenarios, uno común a todos los usuarios que será el flujo a seguir para darse de alta en la aplicación y dos escenarios más que definan el flujo que debería seguir un usuario, tanto para crear una publicación como para navegar entre ellas, partiendo desde el momento que un usuario nuevo arranca la aplicación por primera vez:

### <span id="page-11-0"></span>3.1 Contexto de uso

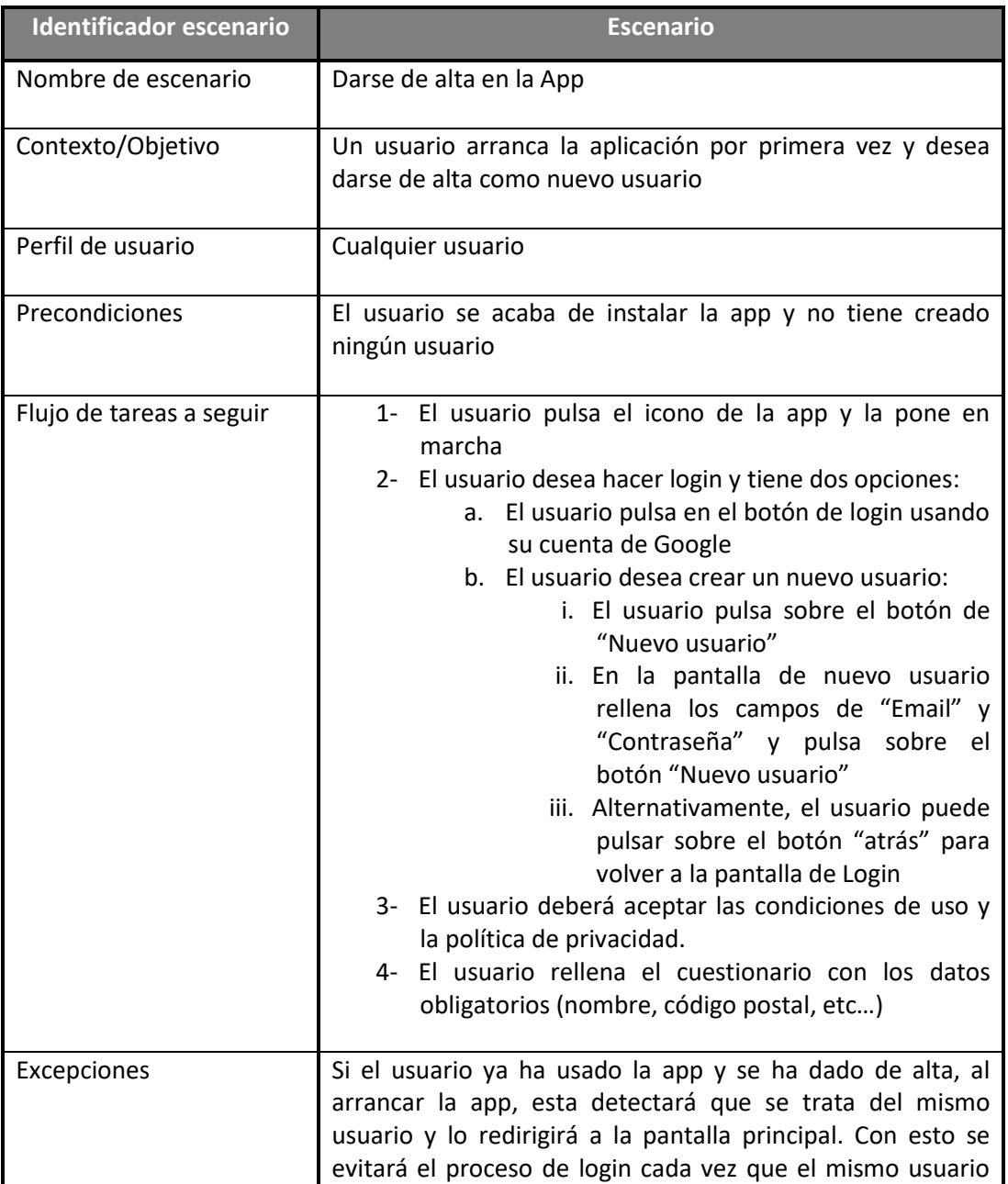

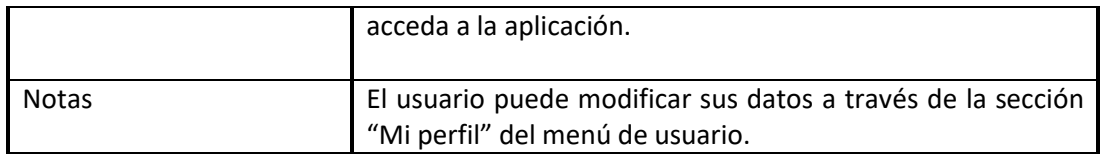

A continuación, se muestra el diagrama de flujo del escenario cuando un usuario arranca la app por primera vez:

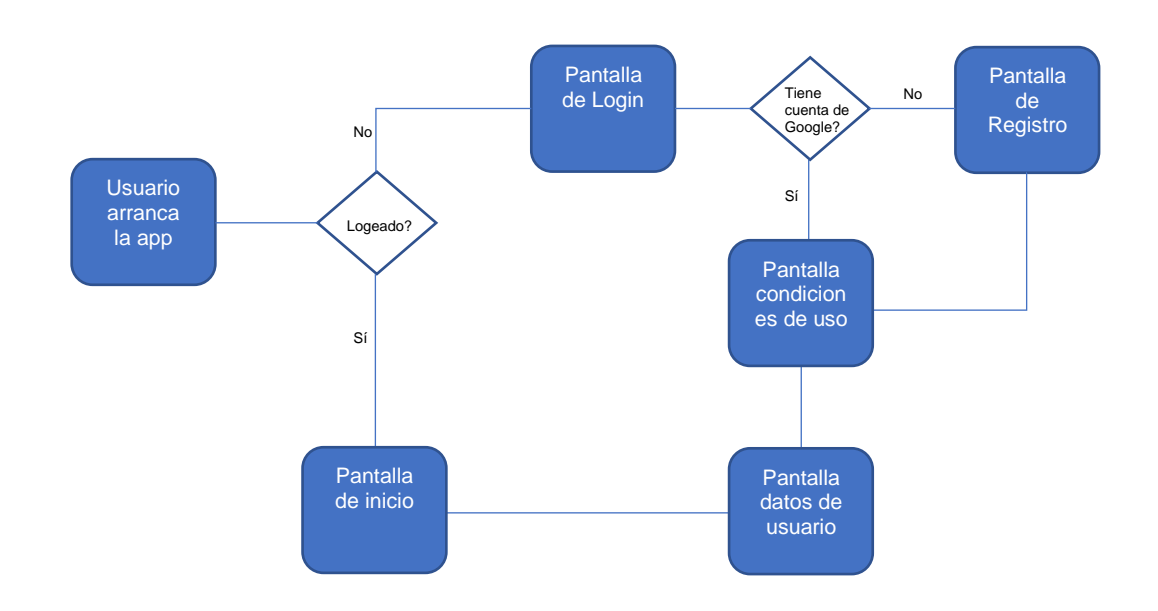

#### <span id="page-12-0"></span>3.2 Crear una publicación

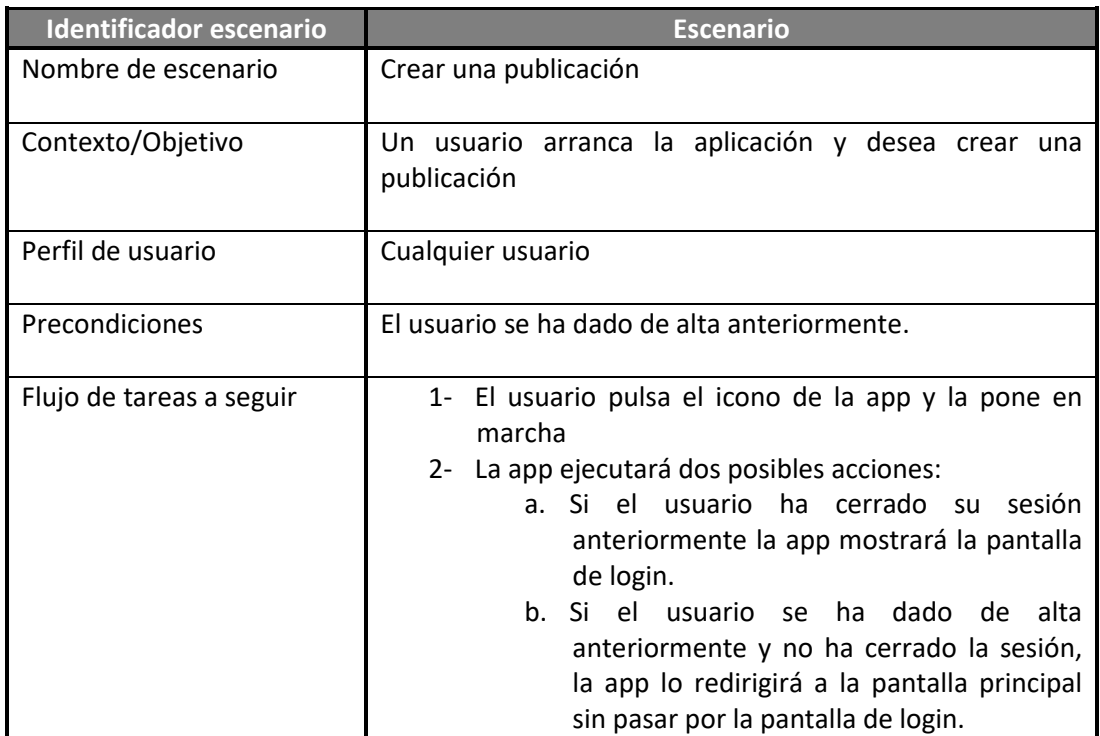

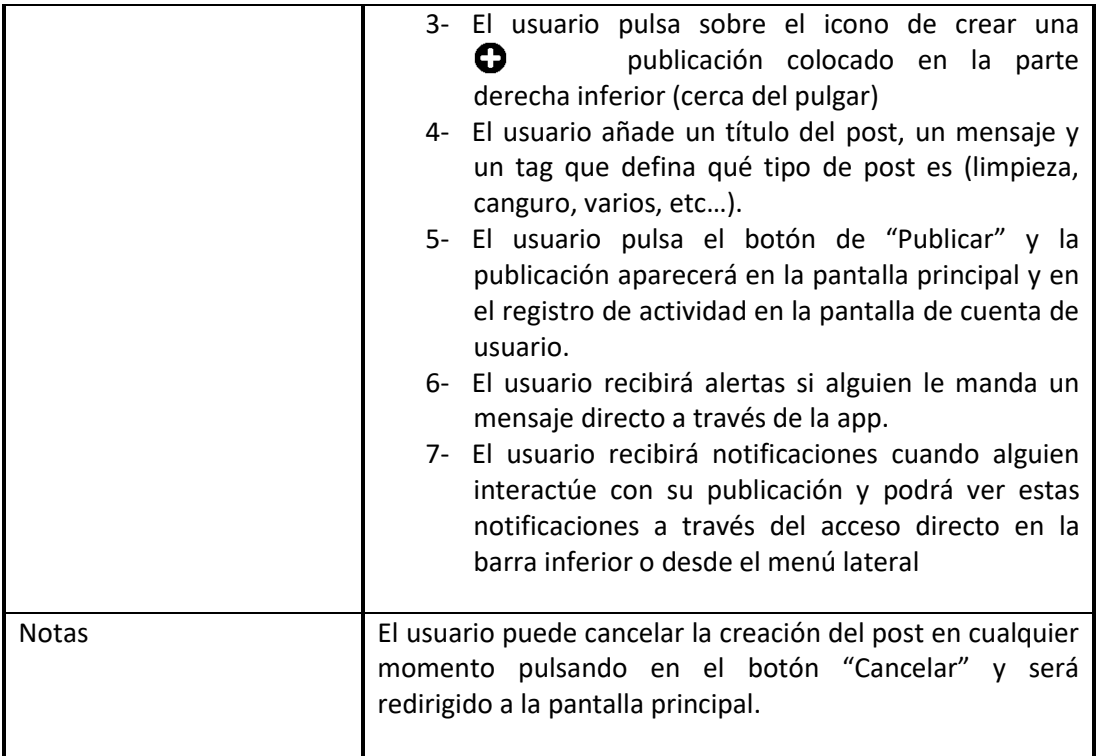

A continuación, se muestra el diagrama de flujo del escenario cuando un usuario arranca la app y desea crear una publicación:

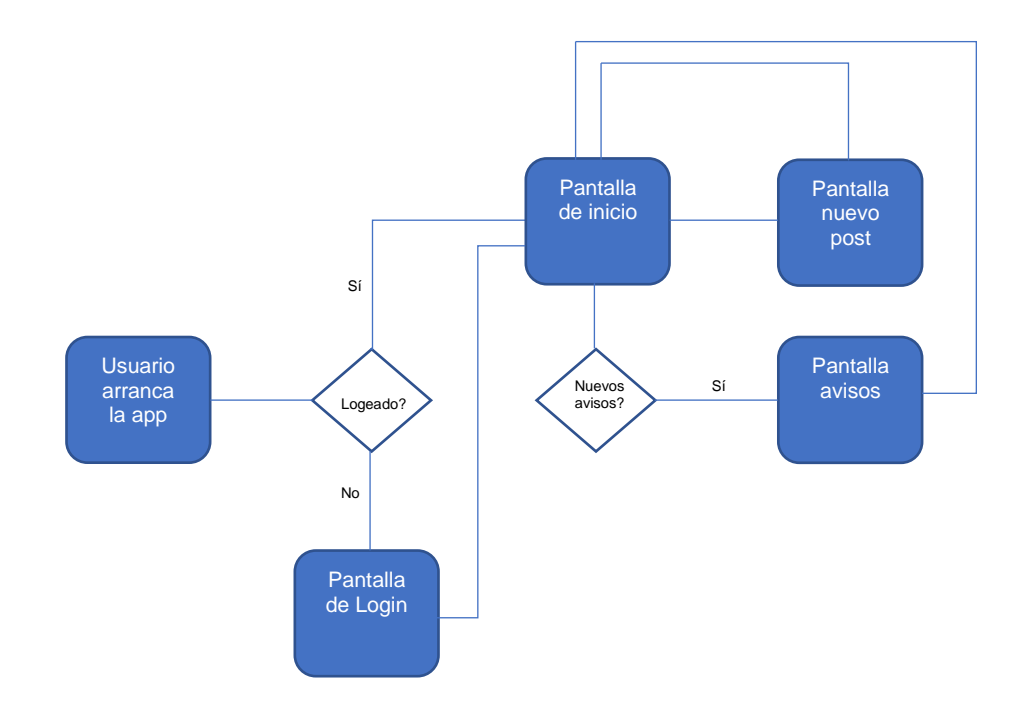

# <span id="page-14-0"></span>3.3 Crear una publicación

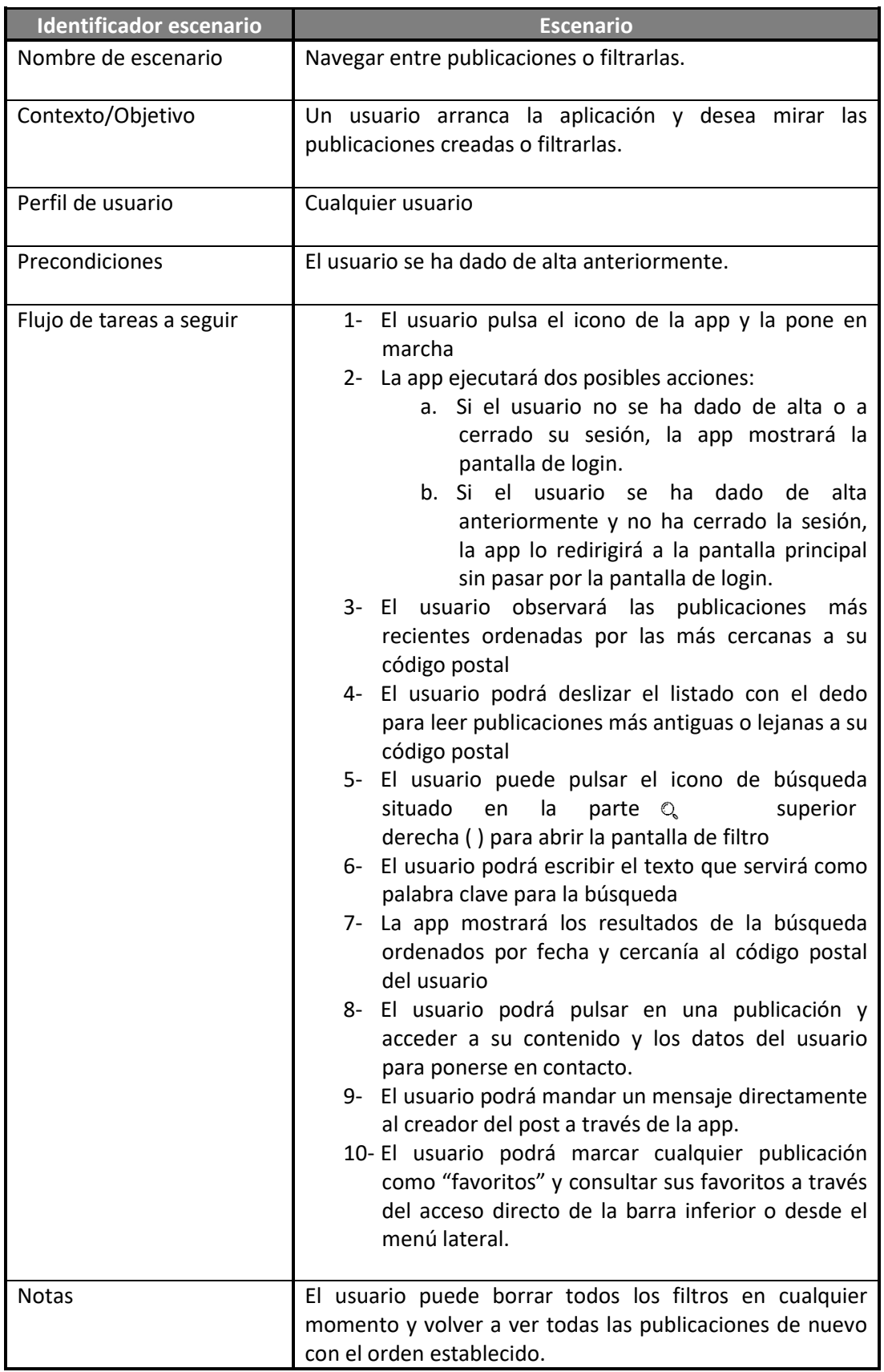

A continuación, se muestra el diagrama de flujo del escenario cuando un usuario arranca la app y desea navegar entre las publicaciones o usar el filtro:

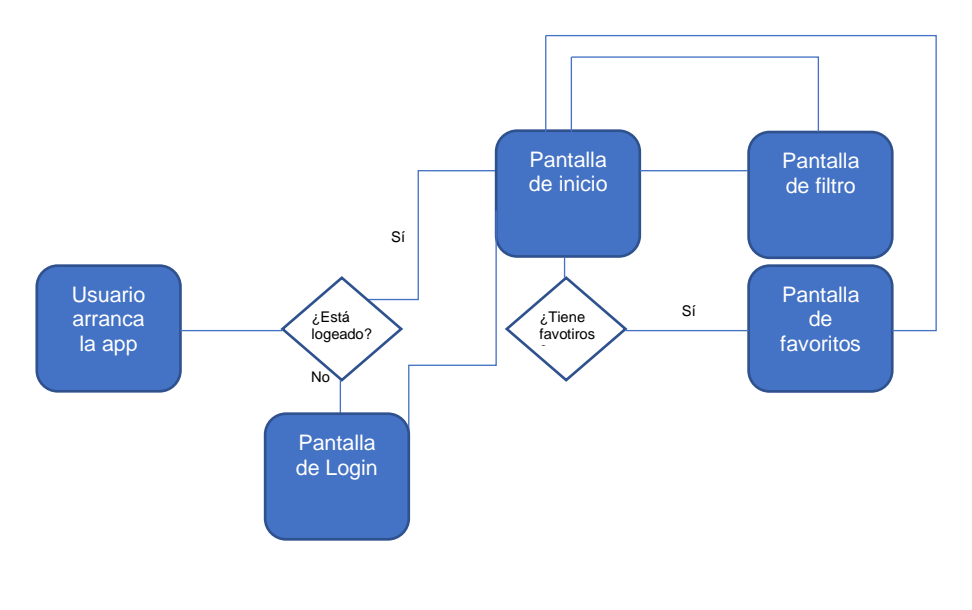

# 4- Prototipado

Teniendo en cuenta el resultado de las encuestas realizadas y, tras analizar las opiniones sobre mejoras en la interfaz procedemos a mostrar los prototipos de todas las secciones que contendrá la aplicación con sus respectivas explicaciones. Ninguna pantalla tiene botón de navegación hacia atrás ya que la app estará diseñada para reaccionar a la pulsación del botón "atrás" del dispositivo móvil:

<span id="page-15-0"></span>4.1 Crear una publicación

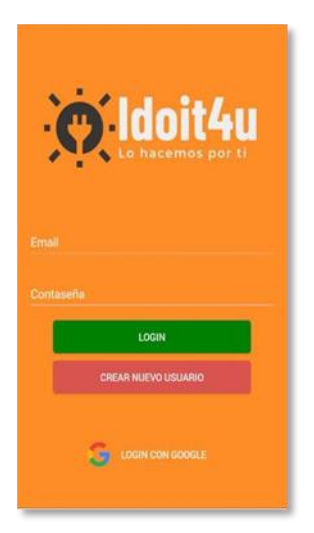

La pantalla de inicio de sesión contendrá el logo de la app con su color corporativo y dos posibles maneras de iniciar sesión:

- Introduciendo un email y una contraseña habiéndose registrado previamente
- Mediante una cuenta de Google pulsando en el botón correspondiente

Si un usuario no se ha registrado previamente puede crear una cuenta pulsando en el botón "Crear nuevo usuario"

<span id="page-16-0"></span>4.2 Pantalla de inicio de sesión con Google:

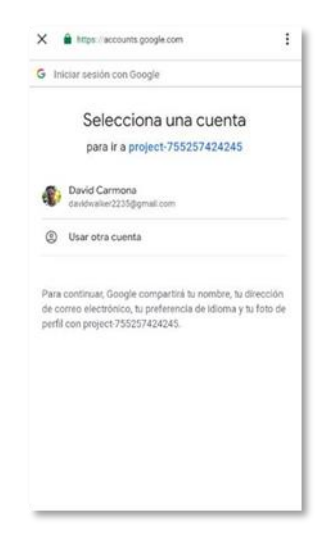

Si deseamos acceder a la aplicación a través de una cuenta de Google nos aparecerá una pantalla que nos permitirá seleccionar qué cuenta queremos usar de las que están creadas en nuestro teléfono móvil. Al seleccionar una cuenta la app nos redirigirá a la pantalla de inicio

<span id="page-16-1"></span>4.3 Pantalla de creación de nuevo usuario:

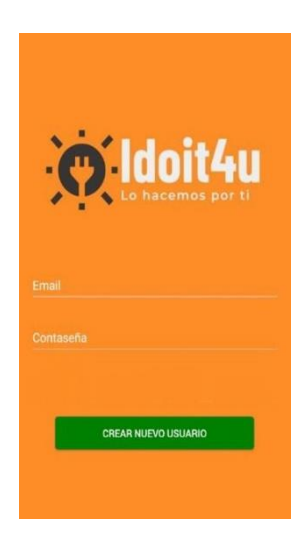

La pantalla de creación de nuevo usuario conservará el logo y los colores corporativos y se deberá añadir un email y una contraseña.

<span id="page-17-0"></span>4.4 Pantalla de condiciones de uso:

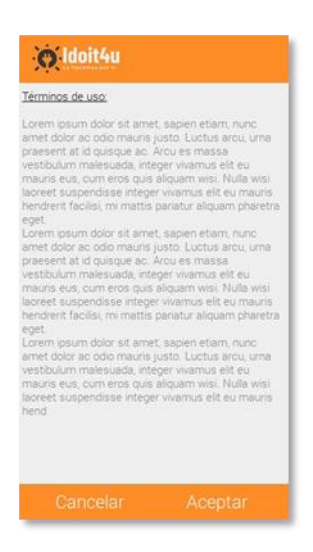

La primera vez que se acceda a la aplicación se deberán aceptar las condiciones de uso. Si estas se aceptan se accederá a la pantalla de nuevo usuario, sino, se volverá a la pantalla de inicio de sesión.

<span id="page-17-1"></span>4.5 Pantalla de perfil de usuario:

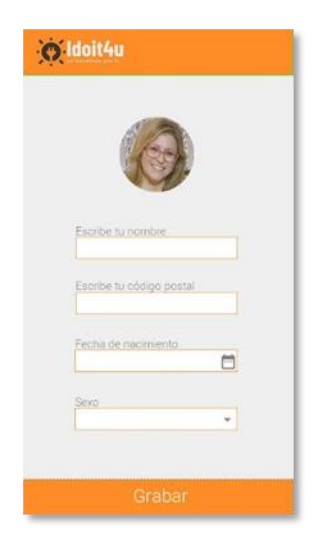

La pantalla de perfil de usuario se mostrará cuando hayamos accedido por primera vez a nuestra aplicación. Esta pantalla también se mostrará accediendo a ella a través del menú lateral, en ese caso, nos mostrará los datos introducidos anteriormente con la posibilidad de poder modificarlos.

Debido al poco tiempo disponible de desarrollo, en futuras ampliaciones de la app está previsto que el usuario pueda añadir/cambiar su foto o modificar su contraseña.

#### <span id="page-18-0"></span>4.6 Pantalla principal:

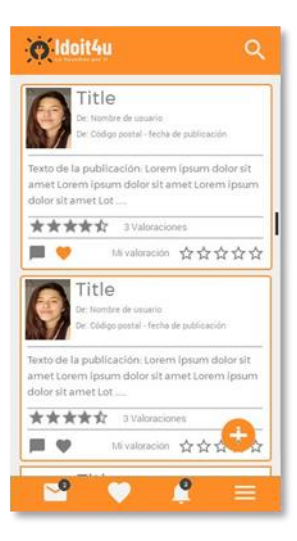

La pantalla principal conservará los colores corporativos en la cabecera y el pie de la pantalla.

En la cabecera se mostrará el logo y un icono de búsqueda de publicaciones.

En el pie de la pantalla se mostrarán los iconos de las diferentes secciones: Mensajes, Favoritos, Alarmas y Menú, el cual estará en la parte derecha para estar más próxima al pulgar (**Nota: En siguientes actualizaciones estaría previsto añadir la opción de definir si el usuario es diestro o zurdo para colocar el menú en el lado izquierdo de la pantalla**)

<span id="page-18-1"></span>4.7 Pantalla de detalle de publicación:

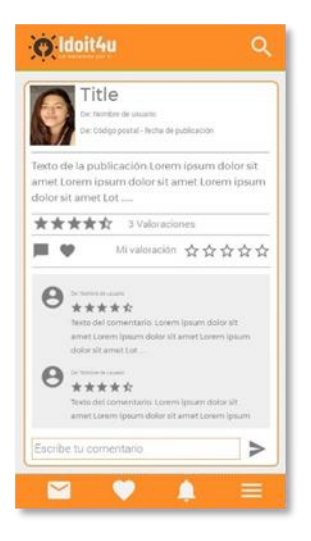

Pulsando en cualquier publicación de la pantalla inicial accederemos a la pantalla detalle de esa publicación. En esta pantalla podremos ver el texto de la publicación al completo y los comentarios que otros usuarios han escrito y nos dará la posibilidad de valorar mediante estrellas el usuario que ha creado la publicación, así como crear nuestro propio comentario.

<span id="page-19-0"></span>4.8 Pantalla de búsqueda de publicaciones:

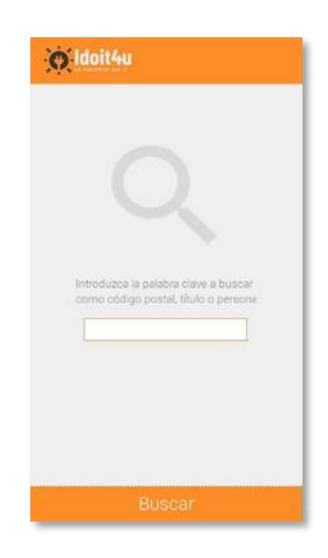

Pulsando en el icono de búsqueda situado en la parte superior derecha de la pantalla (en el caso de un usuario diestro) se accederá a la pantalla de búsqueda. En esta pantalla se podrá poner cualquier texto que nos mostrará los resultados en la página principal ordenados por fecha y con un botón indicando que los datos están filtrados y la posibilidad de borrar el filtro para ver nuevamente la totalidad de las publicaciones

<span id="page-19-1"></span>4.9 Pantalla de nueva publicación:

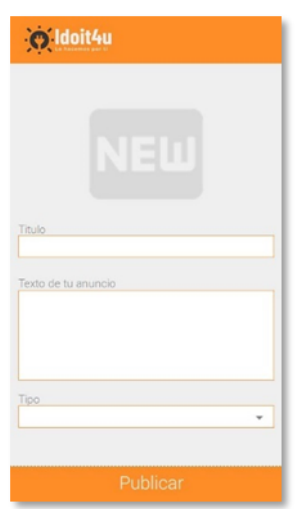

La pantalla de nueva publicación conservará la estética de las pantallas anteriores y tres campos:

- Título de la publicación
- Texto que contendrá la publicación
- Tipo de publicación (todavía por definir): pregunta, trabajo, búsqueda, oferta, etc.…

#### <span id="page-20-0"></span>4.10 Menú lateral

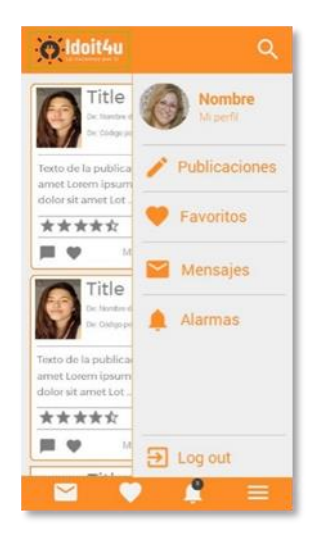

Pulsando en el icono de menú en la parte inferior derecha (en el caso de un usuario diestro) se desplegará un menú donde podremos acceder a nuestros datos de usuario, un listado de todas nuestras publicaciones, la sección de nuestras publicaciones favoritas, la sección de mensajes, la de alarmas y tendremos la posibilidad de poder cerrar nuestra sesión.

<span id="page-20-1"></span>4.11 Pantalla de mensajes y chat:

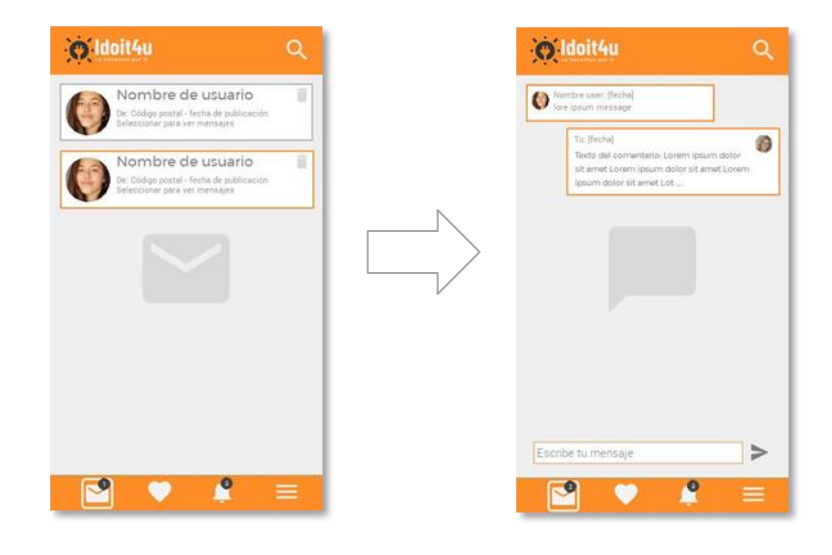

Pulsando en el icono de mensajes o en la opción "Mensajes" dentro del menú lateral se accede a la pantalla de mensajes. En esta pantalla se mostrará una lista de usuarios que han enviado un mensaje al usuario de la aplicación, con su nombre, código postal y fecha de último mensaje. A la derecha del elemento de la lista habrá un icono para borrar dicho elemento de la lista (previo aviso) y, pulsando sobre un elemento de la lista, se accederá a la pantalla de "Chat" donde podremos añadir un mensaje o repasar los que hemos recibido anteriormente.

Los mensajes que nunca se hayan abierto se mostrarán con el borde remarcado con el color corporativo y el icono de mensajes mostrará una burbuja con la cantidad de mensajes sin abrir.

#### <span id="page-21-0"></span>4.12 Pantalla de favoritos:

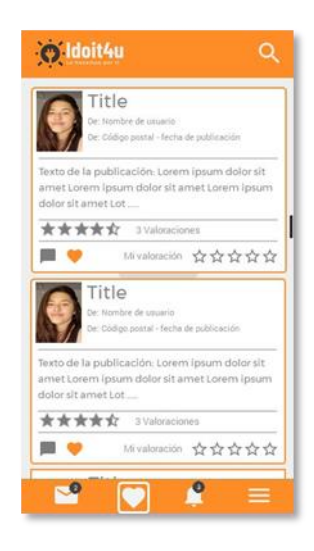

Pulsando en el icono de favoritos o en la opción "Favoritos" dentro del menú lateral se accede a la pantalla de favoritos. Esta pantalla mostrará las publicaciones que hayamos definido como favoritas habiendo pulsado sobre el icono "corazón" de la publicación.

Si queremos eliminar alguna publicación de favoritos, tan solo se deberá volver a pulsar en el icono de favoritos hasta que este cambie de color a gris.

<span id="page-21-1"></span>4.13 Pantalla de alertas:

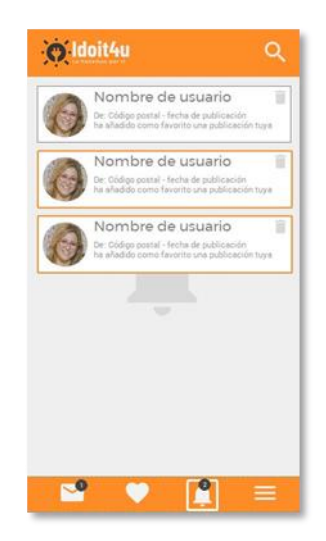

Pulsando en el icono de alertas o en la opción "Alertas" dentro del menú lateral se accede a la pantalla de alertas. La pantalla de alertas mostrará un listado de alertas que nos indicarán si algún usuario nos ha marcado como favoritos o si algún usuario nos ha contestado a un mensaje.

Las nuevas alertas se mostrarán con el borde remarcado con el color corporativo y, pulsando sobre el elemento de la lista, nos redirigirá a la ficha del usuario que nos ha marcado como favorito o a la sección de chat del nuevo mensaje recibido.

Los nuevos mensajes se mostrarán el la parte alta de la lista y todos los elementos de la lista tendrán un icono para poder borrarlos.

<span id="page-22-0"></span>4.14 Pantalla de datos de usuario:

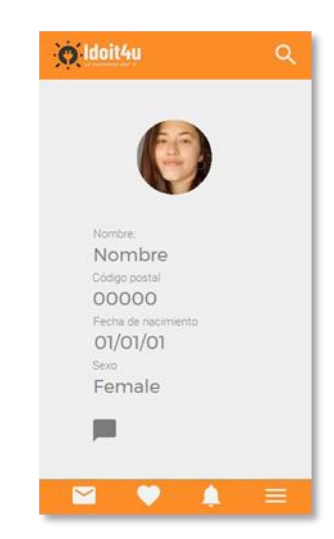

Cuando se pulsa sobre la imagen de un usuario se accede a la ficha del usuario. Esta ficha mostrará la información facilitada por un usuario y mostrará el icono de chat para poder mandarle un mensaje directo.

# 5- Evaluación

En esta fase vamos a proceder a una evaluación del prototipo a fin de constatar si las propuestas sobre el proyecto son válidas. Este es un proceso iterativo, por lo que esta evaluación se considera la primera de otras tantas que irán modificando el diseño hasta un resultado final.

Para ello vamos a usar los criterios exigidos por el cliente como ejemplo de usabilidad y los sujetos determinarán si se ha cumplido con las expectativas marcadas.

La siguiente tabla resume de forma general el resultado del test.

#### <span id="page-23-0"></span>5.1 Resultado de entrevistas:

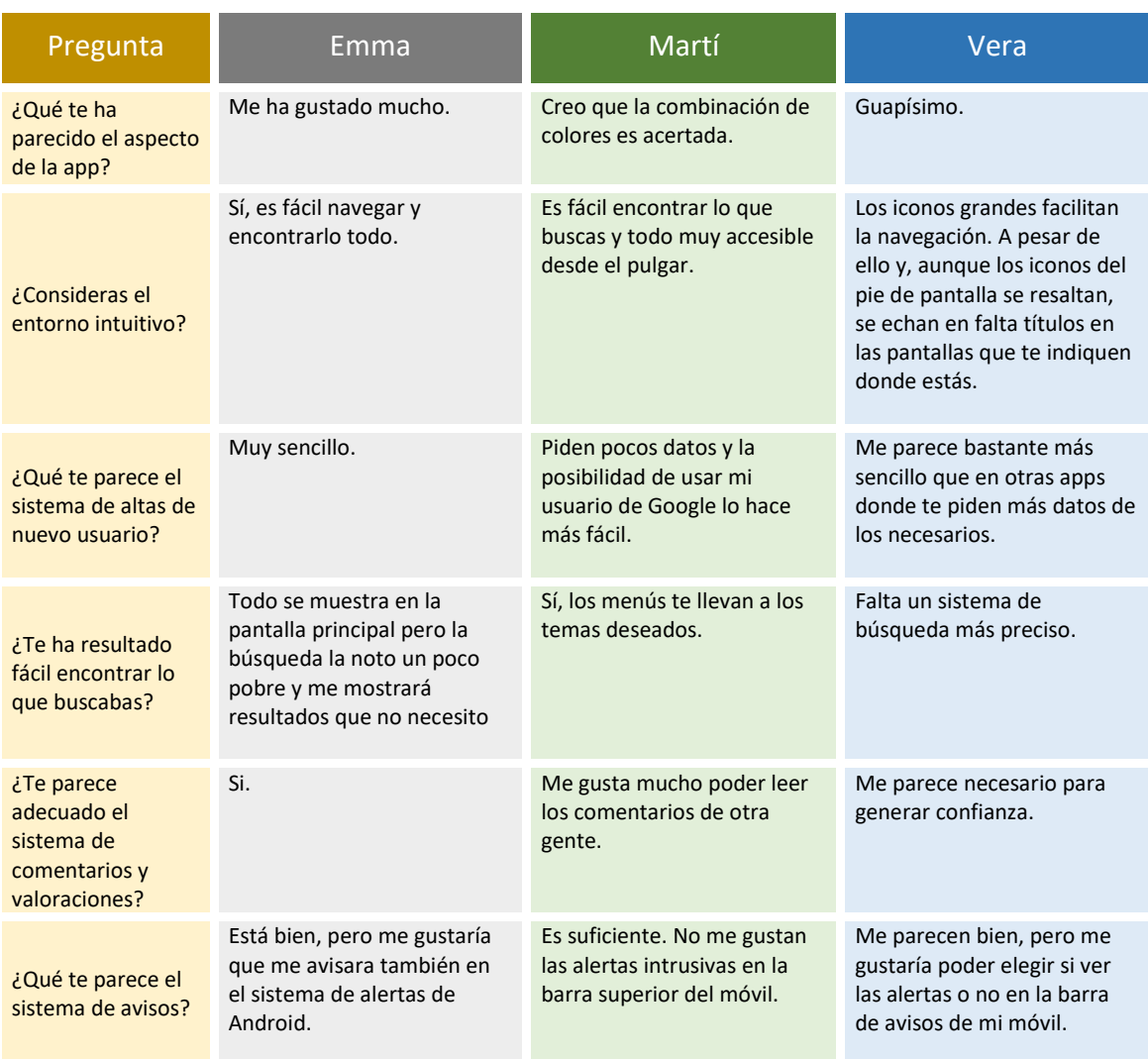

#### <span id="page-23-1"></span>5.2 Conclusiones sobre el diseño:

A pesar de que la aplicación se encuentra en un proceso muy inicial, podemos determinar que se están cumpliendo con los objetivos marcados por los futuros usuarios. Tanto el aspecto gráfico como la distribución de los menús han sido del agrado de los usuarios y los comentarios recibidos sirven para introducir novedades que mejorarán la usabilidad. Relatamos a continuación algunos de los aspectos más destacados

#### <span id="page-23-2"></span>5.2.1 Puntos fuertes:

- Diseño minimalista.
- Datos mínimos para darse de alta.
- Gran posibilidad de interacción mediante mensajes.
- Sistema de valoraciones.
- <span id="page-23-3"></span>5.2.2 Puntos débiles:
	- Sistema de búsqueda insuficiente
	- Falta la opción de mostrar alertas en el móvil

# 6- Caso de uso

A continuación, se muestra el caso de uso que un usuario puede seguir.

El caso de uso es común a todos los usuarios ya que la aplicación está pensada para que cualquier usuario pueda, tanto crear publicaciones, como navegar entre ellas.

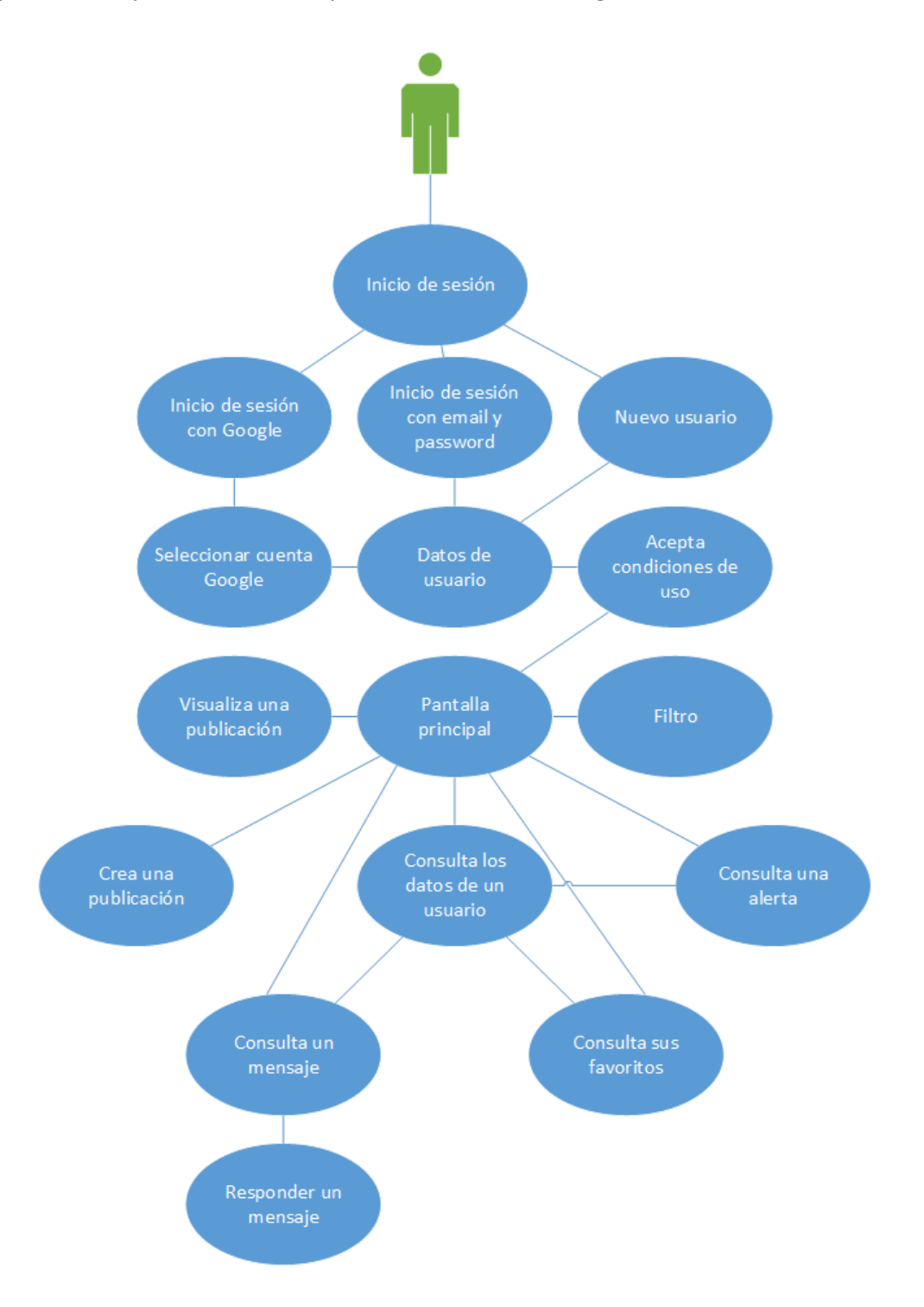

# 7- Diseño de arquitectura

A continuación, se mostrarán las diferentes estructuras que formarán parte de la aplicación, tanto a nivel de base de datos como estructura front-end.

#### <span id="page-25-0"></span>7.1 Base de datos:

Para la base de datos se ha usado una tecnología NoSQL y el proveedor será Firebase [\(https://firebase.google.com\)](https://firebase.google.com/).

[Firebase de Google](https://firebase.google.com/?hl=es) es una plataforma en la nube para el desarrollo de aplicaciones web y móvil. Está disponible para distintas plataformas (iOS, Android y web), con lo que es más rápido trabajar en el desarrollo. (fuente: [https://www.digital55.com\)](https://www.digital55.com/)

Firebase posee una potente base de datos con un almacenamiento gratuito limitado que será suficiente para almacenar los datos de una primera versión de la aplicación.

La estructura NoSQL de Firebase se estructura a través de objetos JSON que son de fácil acceso a través de las Query definidas en su documentación.

Las ventajas de una base de datos NoSQL son:

- Se ejecutan en máquinas con pocos recursos
- Escalabilidad horizontal
- Pueden manejar gran cantidad de datos
- No genera cuellos de botella

Debido a la estrategia iterativa del desarrollo de la aplicación y que nos encontramos en una fase muy temprana, solo existe una estructura básica de la base de datos, la cual se irá incrementando a medida que el desarrollo avance y surjan nuevas necesidades o relaciones de almacenamiento.

A continuación, mostramos la estructura básica:

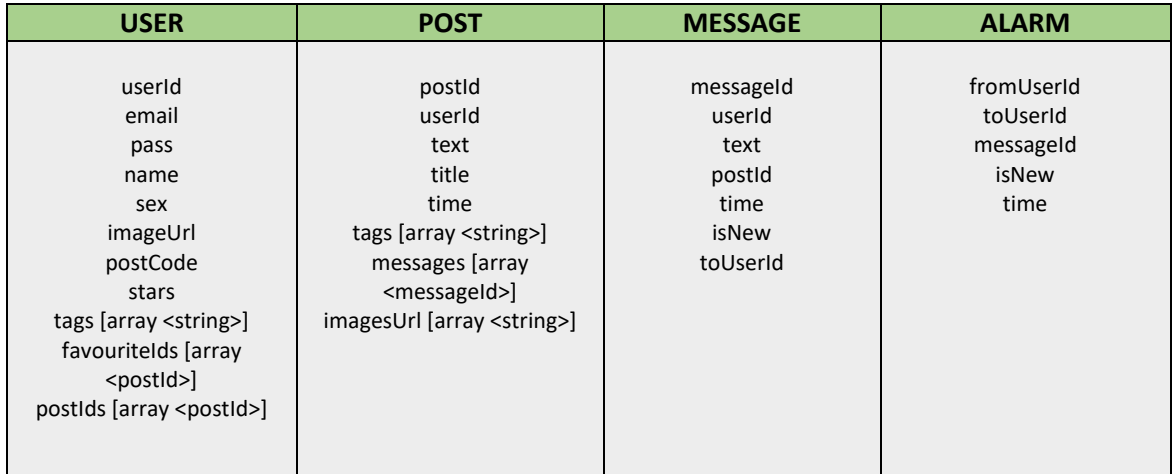

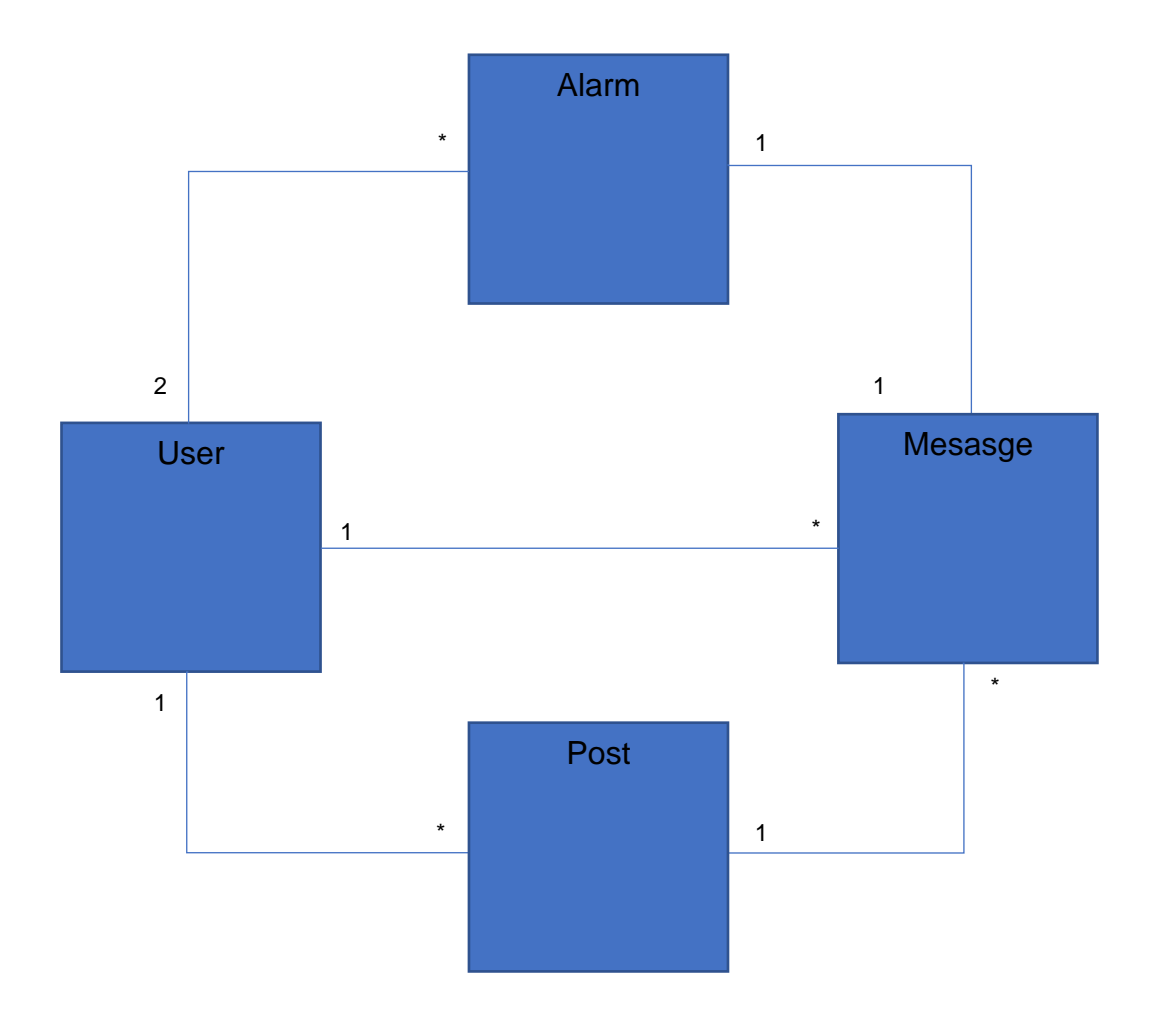

#### <span id="page-26-0"></span>7.2 Arquitectura de la aplicación:

Para la arquitectura se ha escogido la plataforma Expo [\(https://expo.io/\)](https://expo.io/).

Expo es un conjunto de herramientas, librerías y servicios los cuales te permiten desarrollar apps nativas en iOS y Android escritas en JavaScript. Expo utiliza Expo SDK, el cual es una librería nativa y de JavaScript que provee acceso a la funcionalidad del dispositivo como a la cámara, contactos, almacenamiento local, entre otros sin modificar código nativo y haciendo tu proyecto portable, ya que puede correr y visualizarse en cualquier dispositivo que tenga instalado la app de Expo, aún sin tener instalado Android Studio o Xcode.

Como librería de JavaScript se ha escogido React Native [\(https://reactnative.dev/\)](https://reactnative.dev/) y diferentes librerías complementarias de React.js para realizar tareas como llamadas asíncronas o subscripciones, además, se usará la librería de componentes visuales NativeBase [\(https://nativebase.io/\)](https://nativebase.io/).

A continuación, se muestra la estructura de la aplicación:

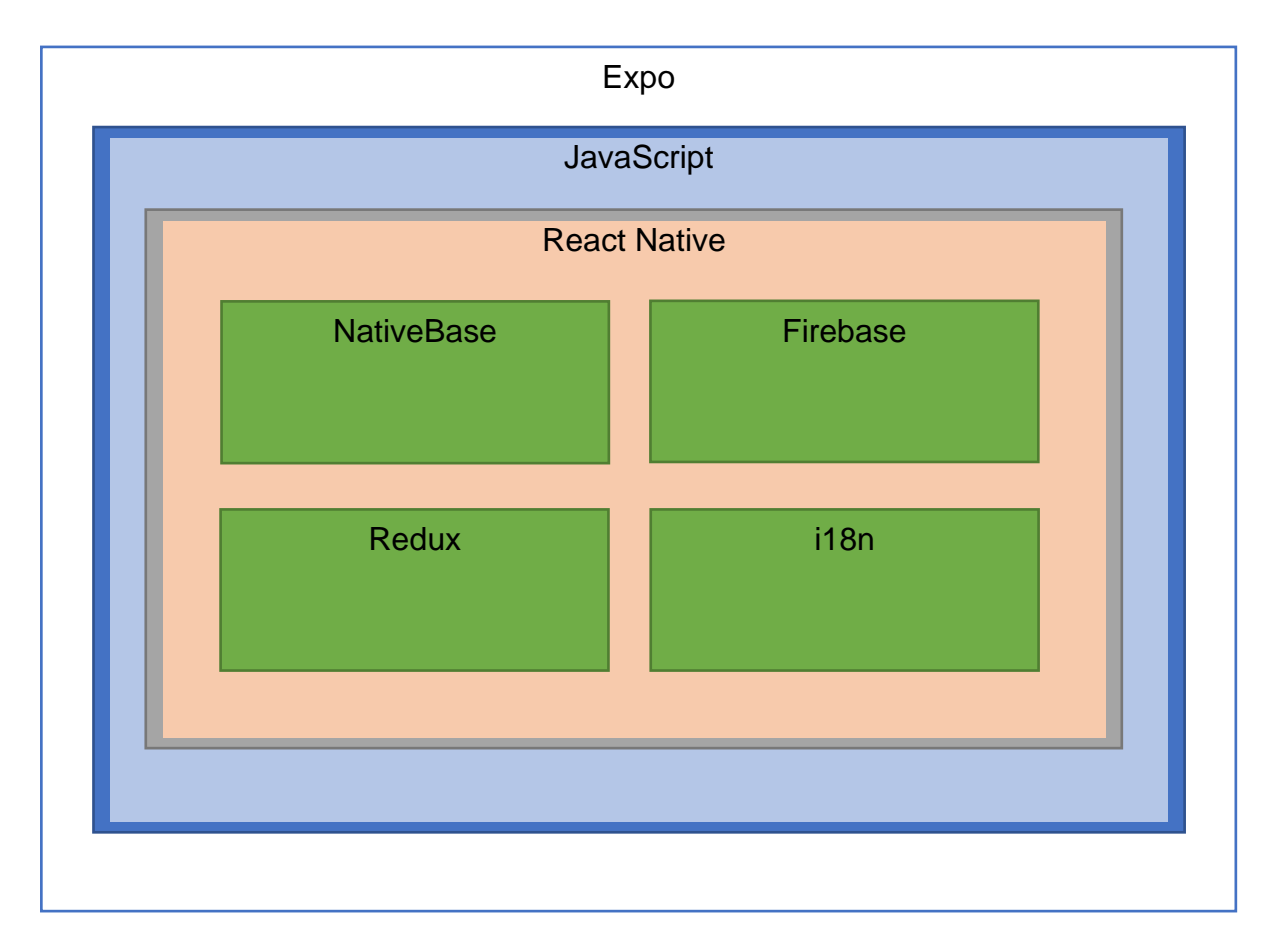

La estructura tiene como base el conjunto de herramientas y frameworks Expo.io. Expo proporciona el entorno JavaScript necesario para implementar la librería React Native.

Dentro de React native utilizaremos varias librerías entre las que destacan:

- NativeBase: Librería de componentes desarrollados en React Native para la reutilización y personalización de componentes.
- Firebase: Librería JavaScript que proporciona los métodos necesarios para poder gestionar el acceso a la plataforma Firebase.
- Redux: Patrón de arquitectura de datos que permite manejar el estado de la aplicación de una manera predecible. Está pensado para reducir el número de relaciones entre componentes de la aplicación y mantener un flujo de datos sencillo.
- i18n: Librería de internalización escrito en y para JavaScript.

Con esta arquitectura se pretende la escalabilidad de la aplicación, así como el soporte de múltiples idiomas (inicialmente castellano e inglés) así como una buena optimización gracias a la librería Redux, que gestiona eventos, tanto síncronos como asíncronos, y un patrón de estados.

# 8- Herramientas

#### <span id="page-28-0"></span>8.1 Arquitectura de la aplicación:

El proyecto ha sido realizado utilizando las siguientes herramientas:

#### • **Editor Webstorm:**

Editor muy completo tanto para la detección de errores en el código como en el manejo de las ramas de git Como punto débil destacar que no es gratuito y requiere de una licencia.

### • **Andoid Studio:**

Editor gratuito proporcionado por Google para el desarrollo de aplicaciones móviles.

Se ha usado exclusivamente para la instalación de un simulador móvil a fin de poder desarrollar sin necesidad de un móvil físico.

• **Gimp:**

Editor gráfico Open source para el tratamiento de imágenes. Se ha utilizado para la creación del logo y partes gráficas.

# 9- Pruebas de la aplicación

<span id="page-28-1"></span>9.1 Pruebas de la aplicación:

Para las pruebas se ha utilizado el simulador de Android de "Andoid Studio".

Por falta de conocimiento y tiempo de desarrollo, no se han realizado pruebas unitarias sobre el código de la aplicación ni sobre los componentes de React Native, por lo que todas las pruebas han sido pruebas de integración y sobre el simulador de Android Studio así como sobre móviles reales.

Está previsto que una vez liberado el proyecto se puedan aplicar tests unitarios con librerías como JEST [\(https://jestjs.io/\)](https://jestjs.io/) e intentar una cobertura no inferior al 80%

# 10- Conclusiones finales

A continuación se detallarán las conclusiones obtenidas tras 4 meses de trabajo para la realización del proyecto.

#### <span id="page-29-0"></span>10.1 Desarrollo multiplataforma:

El proyecto ha sido diseñado para su funcionamiento en diferentes plataformas. Si bien el proyecto compila en Android y en Web, no se ha podido comprobar en un entorno de Apple al no disponer de un entorno MAC donde lanzar la aplicación, por lo que el testeo sobre un Iphone queda pendiente.

#### <span id="page-29-1"></span>10.2 Lecciones aprendidas:

Aunque poseo de la experiencia de varios años desarrollando aplicaciones Web con diferentes frameworks y librerías como React o Angular, el desarrollo móvil ha sido siempre una "cuente pendiente" que he querido solventar a través de este proyecto.

Me he encontrado con multitud de problemas entre distintas versiones de librerías y he tenido que investigar el funcionamiento del tratamiento de versiones de Node.js a fin de solucionar problemas de incompatibilidad en la compilación.

Este hecho me ha retrasado enormemente ya que, simplemente, la aplicación no compilaba y no podía continuar.

Además, he profundizado enormemente en el uso de la librería Redux haciendo la aplicación asíncrona y, por lo tanto, más eficiente.

Otro aspecto aprendido ha sido la interacción con las funciones nativas del móvil, accediendo a ellas a través de plugins de Expo.

Al margen del desarrollo, este proyecto me ha hecho ver la cantidad de cosas que me quedan por aprender en el desarrollo Front-end y mi desconocimiento del funcionamiento interno de librerías y frameworks que, si no los conoces a bajo nivel, pueden bloquearte cuando alguna de esas librerías tiene algún conflicto.

#### <span id="page-29-2"></span>10.3 Crítica sobre los objetivos marcados:

Mi planteamiento inicial fue la creación de una aplicación robusta multiplataforma que se pudiese publicar en las diferentes tiendas móviles, pero a medida que avanzaba el proyecto, me he dado cuenta del enorme esfuerzo de tiempo y desarrollo que se requiere para hacer una aplicación de esas características.

Aunque en mi imaginación la aplicación resultaba una aplicación completa, en la realidad me he dado cuenta de que las opciones son limitadas y mi falta de conocimiento sobre arquitectura hace que no me sienta a gusto con el producto final ya que no he tenido en cuenta multitud de casuísticas que podrían producirse si la aplicación finalmente saliese al mercado.

#### <span id="page-29-3"></span>10.4 Análisis del seguimiento de la planificación y metodologías:

Aunque en la planificación inicial se propuso una metodología Agile, en la práctica ha sido imposible realizarla.

Debido a mi situación laboral y personal, mi disponibilidad siempre estaba sujeta a horarios nocturnos y fines de semana, por lo que en vez de seguir un ritmo constante diario he tenido que realizar largas jornadas, diurnas y nocturnas, cuando mi situación lo permitía.

#### <span id="page-30-0"></span>10.5 Futuro del proyecto:

Como se comenta en el punto 9.1, una vez acabado el semestre, está previsto continuar con el proyecto para mejorar la robustez del código y añadir tests unitarios. Además, se han quedado pendientes de desarrollo algunas funcionalidades que se detallas a continuación:

### • Poder editar las publicaciones:

Actualmente se puedes crear publicaciones, pero no se pueden modificar. Este será uno de los puntos más importantes a tener en consideración nada más retomar el desarrollo.

### • **Búsqueda mejorada:**

Debido a las limitaciones en la versión gratuita de Firebase, no se pueden hacer búsquedas complejas en la base de datos, por lo que, actualmente, solo se pueden hacer búsquedas de publicaciones a través del código postal.

La aplicación está diseñada para no tener una fuerte dependencia con Firebase, por lo que se estudiará en un futuro el uso de servicios que gestionen peticiones complejas y bases de datos más completas.

### • **Login con cuentas Google:**

Actualmente, acceder a la aplicación mediante cuentas de Google solo funciona en modo desarrollo.

Queda pendiente investigar las opciones que proporciona Google para poder acceder a la aplicación con una cuenta de Google del dispositivo móvil una vez compilada.

### • **Testeo en dispositivos IOS:**

Como se ha comentado anteriormente, al no disponer de un entorno MAC ha sido imposible el testeo de la aplicación en dispositivos Iphone, por lo que queda pendiente montar un entorno MAC y solucionar posibles incompatibilidades.

### • **Añadir fotografía:**

Por falta de tiempo, no se ha añadido la opción de añadir/modificar una fotografía en el perfil de usuario.

En futuras versiones se añadirá esta opción desde el menú de configuración de usuario.

### • **Scroll infinito:**

La pantalla inicial ordena las publicaciones por fecha de publicación de forma ascendente y renderiza todas las publicaciones.

Este hecho es inasumible cuando la aplicación crezca en número de usuarios y publicaciones ya que el móvil no podrá gestionar grandes cantidades de información.

Debido a que Firebase no posee una opción gratuita para crear servicios, no se ha podido crear procesos del lado del servidor que puedan gestionar grandes cantidades de datos y proporcionar solo la cantidad necesaria para su visualización.

Queda pendiente la elección de un nuevo proveedor de servicios y la creación de procesos en back-end.

Esta son solo algunas de las mejoras que quedan pendientes que se han detectado al realizar la entrega del proyecto. Esta lista crecerá sin ninguna duda a medida que se vaya testeando la aplicación en entornos y usuarios reales.

# 11- Glosario

**Scrum**: Metodología de gestión de proyectos basado en la metodología Ágil.

**Sprint**: Concepto que se extrae de la metodología Scrum y que se define como un periodo de tiempo en el que el equipo de desarrollo realiza tareas marcadas por el propietario del producto.

**Diagrama de Grantt**: Herramienta gráfica cuyo objetivo es exponer el tiempo de dedicación previsto para diferentes tareas o actividades a lo largo de un tiempo total determinado.

**Android Studio**: Herramienta para el desarrollo de aplicaciones móviles.

**Jest:** Librería para realizar tests unitarios sobre código JavaScript,

**Redux**: Librería de Javascript para el tratamiento de eventos y estados de una aplicación.